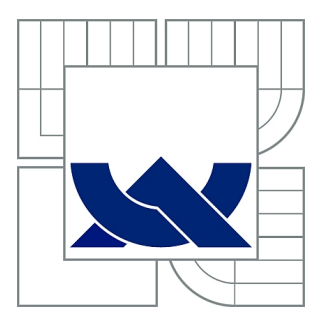

# VYSOKÉ UČENÍ TECHNICKÉ V BRNĚ

BRNO UNIVERSITY OF TECHNOLOGY

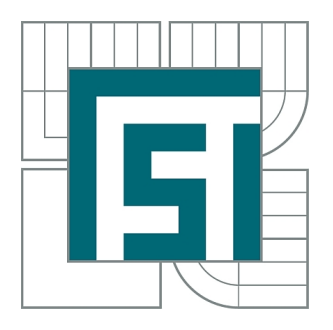

FAKULTA STROJNÍHO INŽENÝRSTVÍ ÚSTAV MECHANIKY TĚLES, MECHATRONIKY A **BIOMECHANIKY** 

FACULTY OF MECHANICAL ENGINEERING INSTITUTE OF SOLID MECHANICS, MECHATRONICS AND **BIOMECHANICS** 

## ŘÍZENÍ OTVÍRÁNÍ OKNA OSOBNÍHO AUTOMOBILU

CONTROL OF SLIDING WINDOW IN PASSANGER CAR

BAKALÁŘSKÁ PRÁCE BACHELOR'S THESIS

AUTOR PRÁCE TOBIÁŠ KEBIS AUTHOR

**SUPERVISOR** 

VEDOUCÍ PRÁCE Ing. VÁCLAV SOVA

BRNO 2015

# **Abstrakt**

Táto práca sa zaoberá návrhom elektroniky a riadiaceho programu pre otváranie okna v aute. Na realizáciu sa použil reálny model dverí auta, na ktorý sa implementovala riadiaca a výkonná elektronika. Na napájanie bol použitý priemyselný zdroj na 12V. Pre riadenie motora sa použil H-mostík z práce Petra Horáka. Hlavný problém riešený v tejto prácii je návrh riadiacej elektroniky, založenej na mikrokontroléri dsPIC33fj128mc804 a jej následné programovanie v prostredí simulink. Program musel spĺnať dané požiadavky na jeho funkciu, a po odtestovaní a vyladení programu sa celý model skompletoval a pripravil na používanie pre prezentačné alebo výukové účely.

# **Kľúčové slová**

motor, H-mostík, mikrokontrolér, Simulink

## **Abstract**

The purpose of this bachelor's thesis is designing the electronics and control program for opening car window. Real model of car door was used for realisation, where were implemented control and power electronic. 12V industry power supply was used to power the electronics. For controlling the motor, H-bridge from Peter Horák's thesis was used. The main problem discussed in this work is design of control electronics, based on microcontroller dsPIC33fj128mc804 and its programming in Simulink environment. Program had to meet certain requirements, and after the testing and optimising, the whole model was completed and got ready for presenting and teaching purposes.

# **Keywords**

motor, H-bridge, microcontroller, Simulink

# **Bibliografická citácia**

KEBIS, T. *Řízení otvírání okna osobního automobilu.* Brno: Vysoké učení technické v Brně, Fakulta strojního inţenýrství, 2015. 31 s. Vedoucí bakalářské práce Ing.Václav Sova.

# **Čestné prehlásenie**

Prehlasujem, ţe som celú bakalársku prácu vrátane príloh vypracoval samostatne a uviedol som všetky použité podklady a literatúru.

V Brne dňa ………………………… …………………………

Tobiáš Kebis

## **Poďakovanie**

Za pomoc pri tvorbe tejto práce by som sa chcel poďakovať predovšetkým môjmu vedúcemu Ing. Václavovi Sovovi a luďom okolo mechlabu.

# **Obsah**

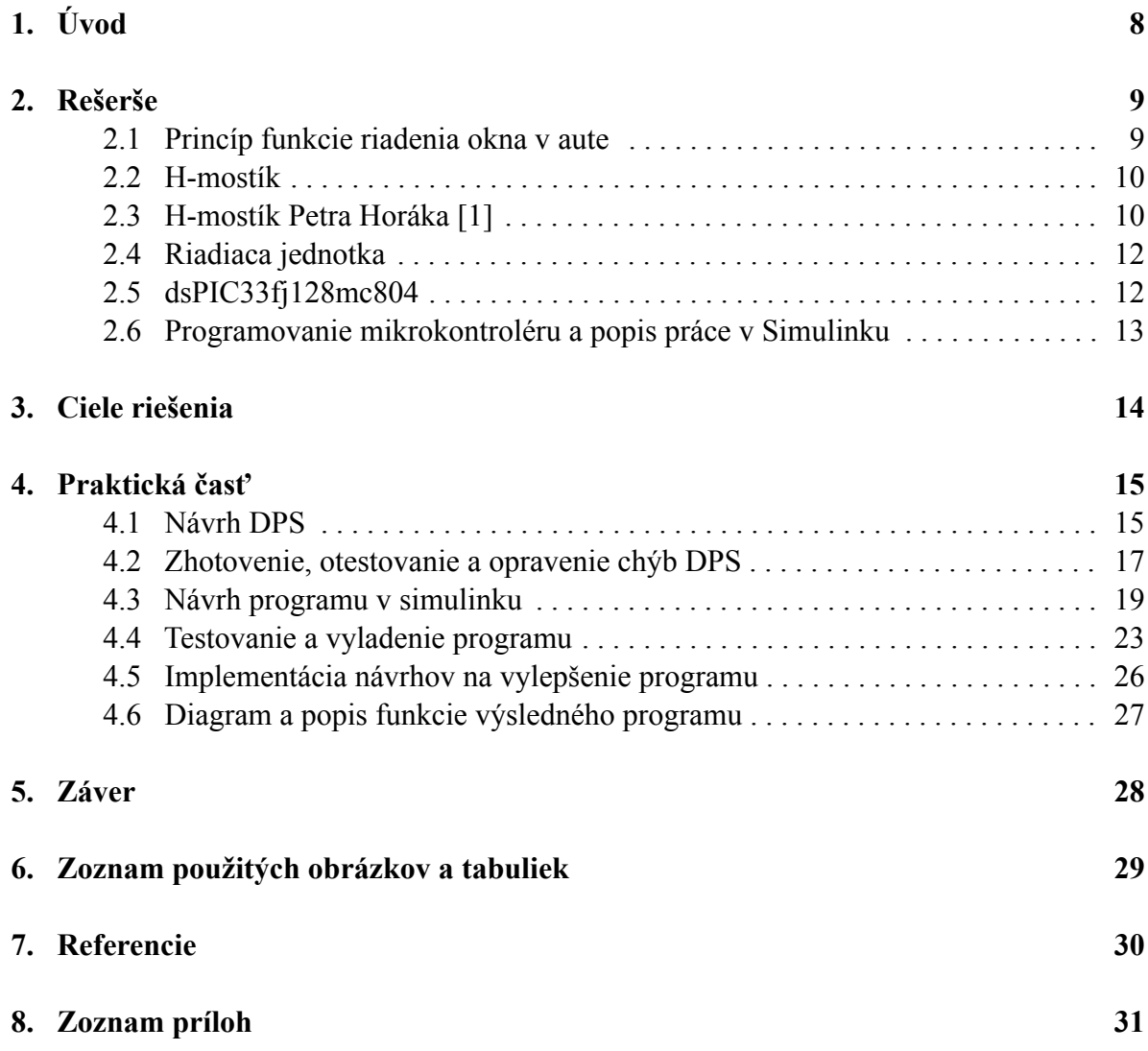

# **1. Úvod**

 Témou tejto práce je otváranie okna osobného automobilu. Každý bežný automobil má sťahovacie okná pre pasažierov. Kedysi bolo sťahovanie okna čisto mechanická záležitosť a posúvanie bolo poháňané zvyčajné kľukou. Dnes už má väčšina áut elektronické otváranie okna. Cestujúci alebo vodič len stlačí tlačidlo pre požadovaný smer a okno sa začne posúvať pomocou elektrickej energie.

Na to sa využíva motor a riadiaca a výkonná elektronika. Riadiaca a výkonná elektronika sa skladá zo zdroja, mikrokontroléra a H-mostíka, ktorý napája motor.

 V tejto práci sa budem venovať hlavne návrhu riadiacej eletroniky, nakoľko dosku s H-mostíkom použijem z Horákovej práce [1] (ten istý H-mostík využíval aj Jaroslav Keprt, ktorý sa zaoberal podobným problémom [2]). Samotné okno s motorom a otváracím mechanizmom pre okno mi bolo dodané v hotovom stave a netreba na ňom robiť žiadne úpravy.

 V prvej časti práce sa budem venovať rešerši. Podrobne popíšem ako funguje mechanizmus otvárania okna v aute, potom spomeniem dôležité parametry H-mostíka a jeho funkciu, opíšem základné požiadavky na riadiacu jednotku a zvolený mikrokontrolér. Taktiež pridám stručný popis porogramovania mikrokontroléra v prostredí simulink.

 V druhej časti práce sa budem venovať návrhu a realizácii riadiacej jednotky. Najprv prediskutujem ciele riešenia. Potom budem hovoriť o návrhu DPS (doska plošných spojov), zmysle jednotlivých periférii a súčiastok, ukážem postup navrhovania v programe Eagle a zhotovenia DPS. Potom vysvetlím ako som tvoril program v Simulinku, ako funguje riadenie a ako som ho vyladil pre daný model okna. Na záver zhodnotím dosiahnutý výsledok.

## **2. Rešerše**

### **2.1 Princíp funkcie riadenia okna v aute**

 Riadenie posunu okna v aute funguje na nasledujúcom princípe. Okno je pevne umiestnené v ráme dverí, len s jedným stupňom volnosti, može sa pohybovať hore a dolu po koľajnici až kým nenarazí na koniec. Ku koľajnici je pripevnené pomocou posuvnej lišty. Na tejto lište sú upevnené dva konce lanka, ktoré vedú pozdĺž koľajnice a potom sú napojené k motoru. Otáčaním motoru sa toto lanko pohybuje buď v jednom alebo druhom smere pričom ťahá lištu a okno buď otvára alebo zatvára. V našom prípade sa jedná o jednosmerný motor s napájaním na 12 V. Na napájanie využívame H-mostík, ktorý vie nastaviť ľubovoľné napätie v danom rozsahu. Pre ovládanie H-mostíku je použitý mikrokontrolér, ktorý spracúva inpulzy z tlačidiel a sníma veľkosť prúdu pretekajúceho cez motor. Snímaním prúdu sa získava spetná väzba, ktorá nám poskytuje informácie o zaťažení motora. Na základe tejto spetnej väzby sa dá určiť, kedy sa okno úplne otvorilo/zatvorilo alebo či v posune bráni prekážka. Všetka elektronika je napájaná zo zdroja na 12 V jednosmerného prúdu.

 Pochopenie princípu fungovania mechanických častí je dôležité z dôvodu meniaceho sa trenia pri pohybe okna, ktoré priamo ovplyvňue zaťaženie motora a teda snímaného prúdu. Toto trenie nieje konštantné, ale závisý na polohe okna, rýchlosti posunu a aj množstve nečistôt v mechanizme.

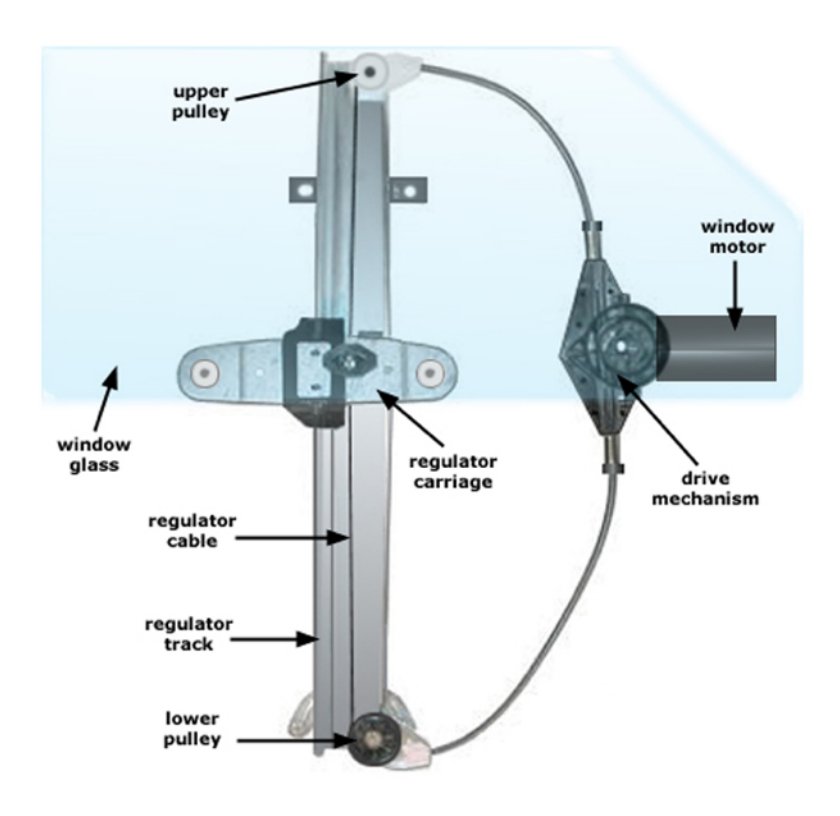

Obr. 1 Princíp fungovania elektricky poháňaného okna

#### **2.2 H-mostík**

 H-mostík je elektrický obvod, ktorý slúži na napájanie motora .Jeho základom je elektrický obvod, ktorý sa skladá zo štyroch spínačov (tranzistorov), zapojených do tvaru písmeha "H". Kombinácia zapojenia týchto spínačov určuje smer prúdu a funkciu Hmostíka. Výstupný signál má tvar PWM (pulse width modulation - pulzná šírková modulácia). Pomocou PWM sa dá nastaviť veľkosť výstupného napätia. Pre viac podrobností ohľadom H-mostíku na internetovej adrese: (http://robodoupe.cz/2011/robotemsem-robotem-tam-ii-–-elektronika-take-neni-k-zahozeni/)

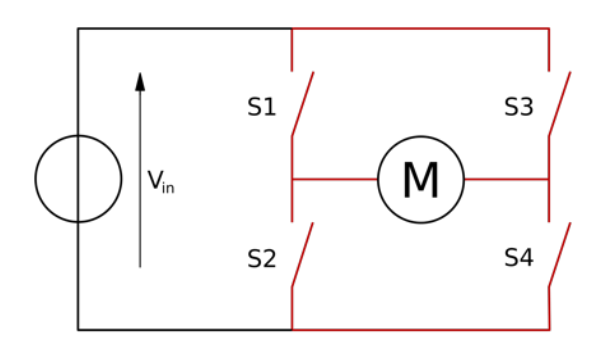

Obr. 2 schéma jednoduchého H-mostíka

#### **2.3 H-mostík Petra Horáka**

 V mojej práci využijem H-mostík od Petra Horáka. Tento H-mostík bol tiež použitý v práci Jaroslava Keprta, ktorý sa zaoberal rovnakou témou ako ja. Schéma a obrázok DPS sú uvedené nižšie. Táto doska sa skladá z nasledujúcich častí:

- H-mostík VNH3SP30
- LEM LTS 15-NP na snímanie prúdu
- Iso7242A a iso7240C na galvanické oddelenie riadiacich signálov
- Konektor AK500/2 na napájanie 12V a pripojenie k motoru
- Stabilizátor na signálové napätie 5V
- 20-ledkový Bargraf
- Konektor MLW 10 na pripojenie tlačidiel
- Konektor Canon 25Z
- Kabeláž pre konektory canon (samec a samica)

 H-mostík je napájaný na 12V a výstup z H-mostíku sa riadi signálmi DIR (pre smer otáčania motora - zmena polarity) a PWM (obdĺžnikový signál pre nastavenie výstupného napätia). Komunikácia medzi mikrokontrolérom a H-mostíkom je zabezpečená káblom s výstupom Canon. Jednotlivé porty sú zobrazené na detailnom obrázku nižšie.

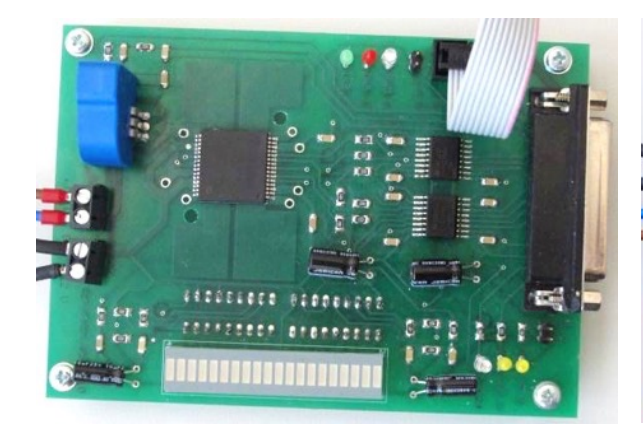

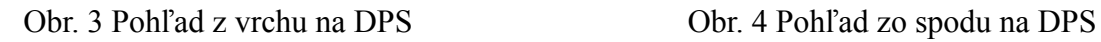

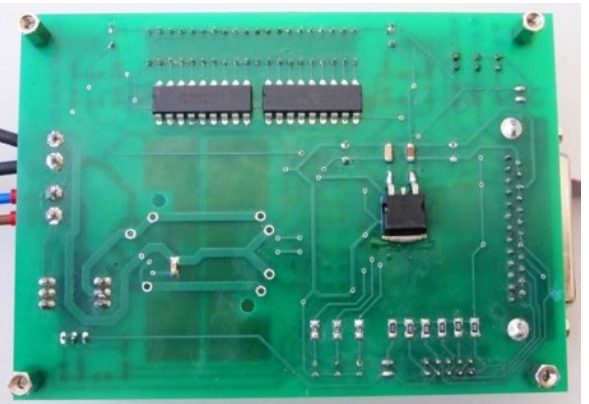

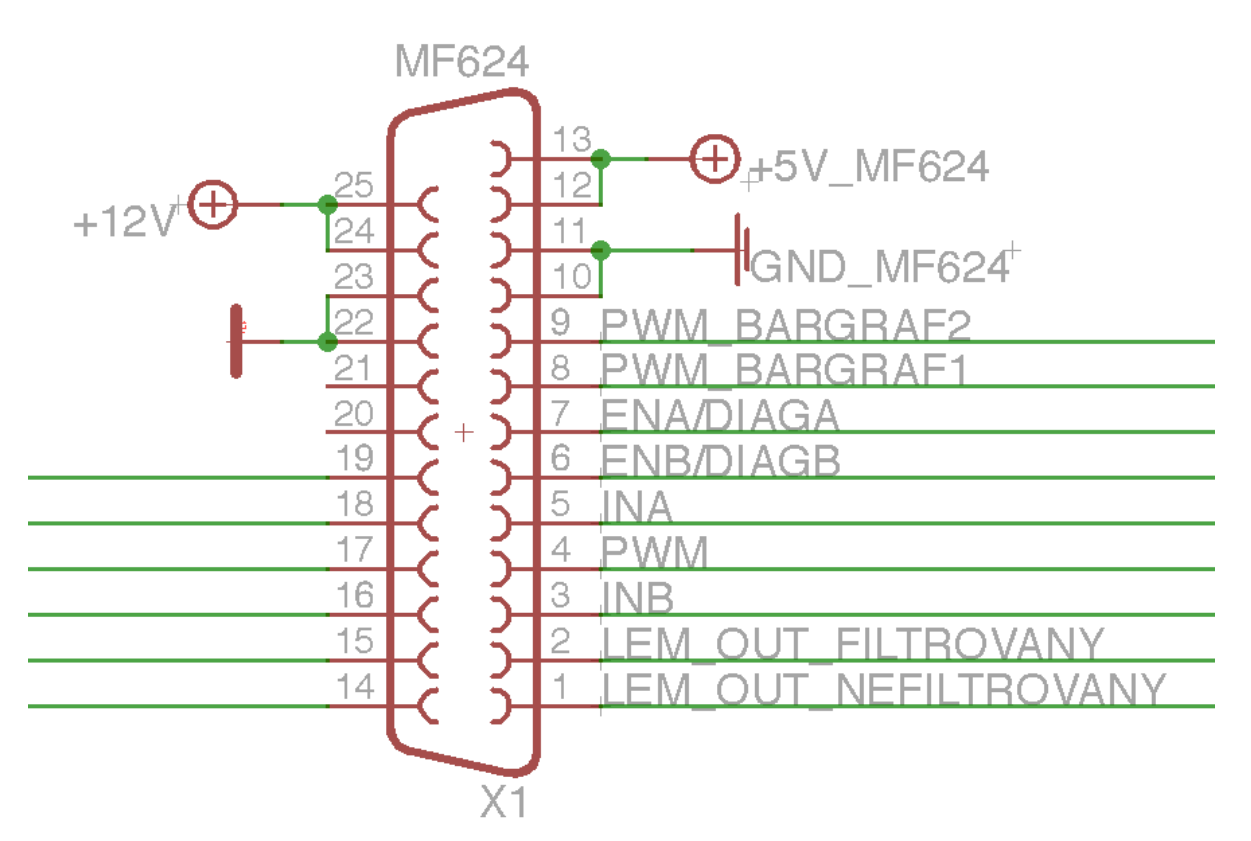

Obr. 5 Detail zapojenia konektoru Canon

Zoznam jednotlivých portov:

- 1. AD IN
- 2. AD IN
- 3. IN B (DIR)
- 4. PWM
- 5. IN A (DIR)
- 6. [DIAG]
- 7. [DIAG]
- 8. PWM (bar graph)
- 9. PWM (bar graph)
- 10. GND
- 11. GND
- 12. VCC +5V
- 13. VCC +5V
- 14. 19. tlačítka

### **2.4 Riadiaca jednotka**

 Mikrokontrolér je malý počítač na jednom integrovanom obvode. Obsahuje procesor, pamäť a programovateľné vstupy/výstupy (periférie). Pre naše využitie sme zvolili dsPIC33fj128mc804, ktorý je súčasťou "hornej dosky" sady PIC kit.

### **2.5 dsPIC33fj128mc804**

 Je to 16-bitový mikrokontrolér, s programovou pamäťou 128 KB, 44 pinmy, ktorý operuje s napätím 3-3,6V [5]. Je postavený na Harvardskej architektúre a flash programovej pamäti . Zo 44 pinov, 35 má programovaťelný digitálny vstup/výstup. Na nasledujúcom obrázku sú schematicky znázornené piny a ich funkcie.

44-Pin QFN(2)  $\blacksquare$  = Pins are up to 5V tolerant AVSS<br>PWM/IL/IDAC1LN/RP15<sup>(1)</sup>/CN11/PMCS1/RB15<br>PWM/IH/IDAC1LP/RTCC/RP14<sup>(1)</sup>/CN12/PMWR/RB14<br>TMS/PMA/ 0/RA10 PGEC1/AN3/C2IN+/RP1<sup>(1)</sup>/CN5/RB1<br>PGED1/AN2/C2IN-/RP0<sup>(1)</sup>/CN4/RB0<br>AN1/VREF-/CN3/RA1 ANO/VREF+/CN2/RA0<br>MCLR AVDD **NYSSEFEEFE** AN4/C1IN-/RP2<sup>(1)</sup>/CN6/RB2 PWM1L2/DAC1RN/RP13<sup>(1)</sup>/CN13/PMRD/RB13  $\Box$ 23  $11$ AN5/C1IN+/RP3<sup>(1)</sup>/CN7/RB3 PWM1H2/DAC1RP/RP12<sup>(1)</sup>/CN14/PMD0/RB12  $10<sup>7</sup>$ AN6/DAC1RM/RP16<sup>(1)</sup>/CN8/RC0 25 PGEC2/PWM1L3/RP11<sup>(1)</sup>/CN15/PMD1/RB11 9 ∎ AN7/DAC1LM/RP17<sup>(1)</sup>/CN9/RC1 PGED2/PWM1H3/RP10<sup>(1)</sup>/CN16/PMD2/RB10  $8 \blacksquare$ AN8/CVREF/RP18<sup>(1)</sup>/PMA2/CN10/RC2 **VCAP** 127 7 ∏ dsPIC33FJ64MC804 Vss  $VDD$   $\overline{28}$ 6 ∏ dsPIC33FJ128MC804 Vss  $\overline{2}9$ RP25<sup>(1)</sup>/CN19/PMA6/RC9  $5<sub>1</sub>$ OSC1/CLKI/CN30/RA2 30 RP24<sup>(1)</sup>/CN20/PMA5/RC8  $4|$ OSC2/CLKO/CN29/RA3 PWM2L1/RP23<sup>(1)</sup>/CN17/PMA0/RC7  $3 \square$ TDO/PMA8/RA8 32 PWM2H1/RP22<sup>(1)</sup>/CN18/PMA1/RC6  $2 \blacksquare$ SOSCI/RP4<sup>(1)</sup>/CN1/RB4 33 SDA1/RP9<sup>(1)</sup>/CN21/PMD3/RB9  $\frac{9}{4}$  $\frac{4}{4}$  $\frac{3}{4}$  $1$ 358  $588$  $rac{3}{34}$ RP19<sup>(1)</sup>/CN28/PMBE/RC3<br>RP20<sup>(1)</sup>/CN28/PMBE/RC3<br>RP21<sup>(1)</sup>/CN26/PMA3/RC5 PGED3/ASDA1/RP5<sup>(1)</sup>/CN27/PMD7/RB5<br>PGEC3/ASCL1/RP6<sup>(1)</sup>/CN24/PMD6/RB6<br>INTO/RP7<sup>(1)</sup>/CN23/PMD5/RB7<br>SCL1/RP6<sup>(1)</sup>/CN22/PMD4/RB8 gay yss SOSCO/T1CK/CN0/RA4 TDI/PMA9/RA9

Obr. 6 Popis jednotilých pinov mikrokontroléra

 V mojej práci použijem mikrokontolér, ktorý je súčasťou výukovej stavebnice Edu Kit, dostupnej v mechlabe [6]. Ten sa skladá z troch hlavých dosiek,

"hornej" (mikrokontrolér, pár podporných súčiastok a vstup pre programovanie),

"dolnej" (napájanie, periférie a konektory) a dosky s akcelometrom. Z tejto série je pre mňa dôležitá len "horná" doska, ktorá obsahuje mikrokontrolér. K nej si neskôr vyrobím vlastnú dosku so zvolenými perifériami. Táto "horná" doska pozostáva z týchto súčastí:

- dsPIC33fj128mc804 mikrokontrolér od Microchip
- 20.000 MHz kryštál
- LF33CV nízkonapäťový regulátor na 3.3V
- žltá LED indikátor zapojenia zdroja
- RJ-12 konektor pre zapojenie programátora (PICKit3, ICD3...)
- Reset tlačidlo
- dve prepojky

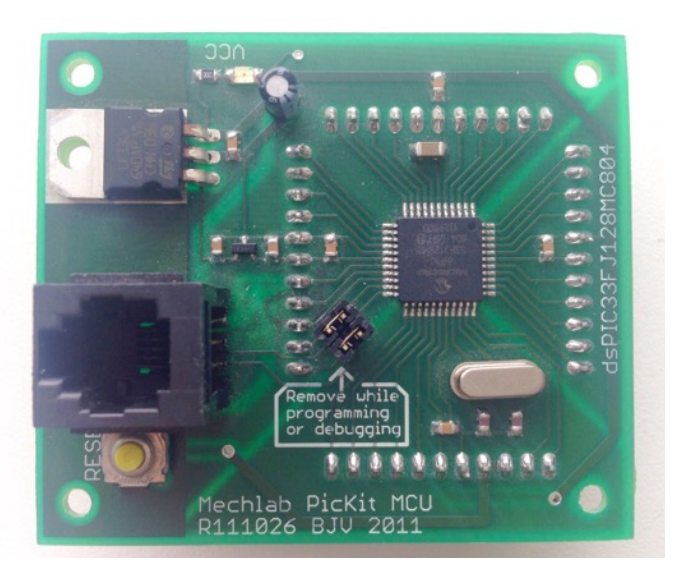

Obr. 7 "Horná" doska sady Edu kit

### **2.6 Programovanie mikrokontroléru a popis práce v Simulinku**

 Program v Simulinku je tvorený pomocou bolokov, ktoré sú vzájomne pospájané a majú rôzne funkcie. Pre programovanie mikrokontroléru sú dôležité najmä bloky, ktoré reprezentujú jednotlivé vstupy/výstupy na ktoré sú pripojené napríklad tlačidlá alebo výstup pre ovládanie PWM. Po vytvorení programu, sa z blokovej schémy vygeneruje program v jazyku C. Potom s využitím MPLABX a kompilátora sa skompiluje do strojového jazyka pre PIC. Po pripojení PICkit 3 sa dá program nahrať do tohto programovacieho zariadenia alebo priamo do mikrokontroléru.

## **3. Ciele riešenia**

Podľa zadania Bakalárskej práce sú ciele nasledovné:

- 1. Návrh riadiacej elektroniky
- 2. Naprogramovanie funkcionality riadiacej jednotke
- 3. Tvorba dokumentácie, schéma modelu
- 4. Zkompletovanie celého modelu a uvedenie do prevozu tak, aby mohol slúžiť k demonstračným a výukovým účelom.

 Pre samotné vybudovanie modelu, naprogramovanie jeho funkčnosti a zabezpečenie bezpečnosti pri obsluhe som si tieto ciele rozšíril a konkretizoval o nasledujúce body. Model teda musí spĺňať tieto podmienky:

- model musí byť prenosný, preto všetka elektronika musí byť pevne pripevnená ku konštrukcii dverí a napájaná z jedného zdroja, ktorý sa dá jednoducho pripojiť do siete.
- otváranie okna sa ovláda len pomocou dvoch tlačidiel, pre smer dolu a hore. Taktiež musí byť zahrnutá funkcia pre úplné otvorenie/zatvorenie okna.
- Z hľadiska bezpečnosti, musí byť zaistené, že ak sa pevný predmet nachádza v dráhe posunu okna počas jeho zatvárania, motor sa zastaví a nebude vyvýjať tlačnú silu na tento predmet.
- Pre vizualizáciu signálov z riadiacej dosky do H-mostíka, musia na nej byť umiestnené LED diódy, ktoré by reprezentovali jednotlivé signály.

# **4. Praktická časť**

### **4.1 Návrh DPS**

Aby som mohol začať navrhovať DPS, naprv som si musel určiť aké súčiastky na nej budem potrebovať. Tu je ich zoznam s popisom funkcie:

- mikrokontrolér dsPIC33fj128mc804 s jeho už hotovou doskou, ktorá sa do novej dosky zasunie pomocou adaptéra.
- napájanie, na ktoré som použil stabilizátor 7805. Ku stabilizátoru som pridal niekoľko podporných súčiastok, ako kondenzátory, diódu, na ochranu v prípade opačného zapojenia prúdu, a LED diódu pre indikáciu prítomosti napätia.
- 2 tlačidlá, ktoré som umiestnil priamo na dosku, a k nim 2 vývody na externé tlačidlá, paralelne zapojené s tlačidlami na doske.
- Canon konektor (samica), ako prípojka k H-mostíku
- 3 LED diódy, pre indikáciu signálov do H-mostíku, konkrétne PWM signál a dve signály pre smer otáčania motora.
- MAX 232 a konektor pre spojenie s počítačom (to potrebujem pre účely ladenia programu, na prenesenie dát o prúde z motora), k nim pár podporných súčiastok.
- 2 univerzálne vývody
- 2 univerzálne LED diódy

V nasledujúcej tabuľke upresňujem spojenie medzi konektorom s H-mostíkom a mikrokontrolérom.

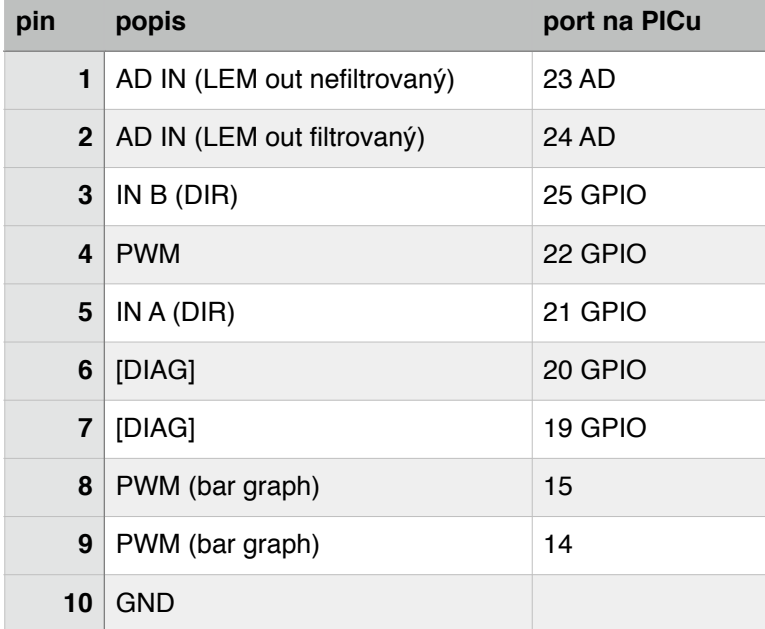

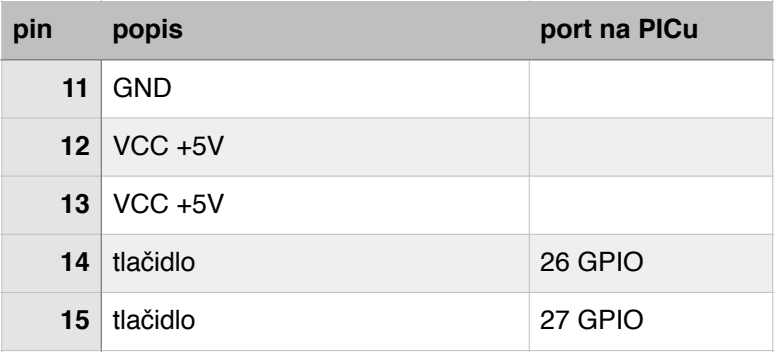

Tab. 1 Popis pinov konektoru canon pre riadiaccu dosku

Obrázok schémy je uvedený v prílohe.

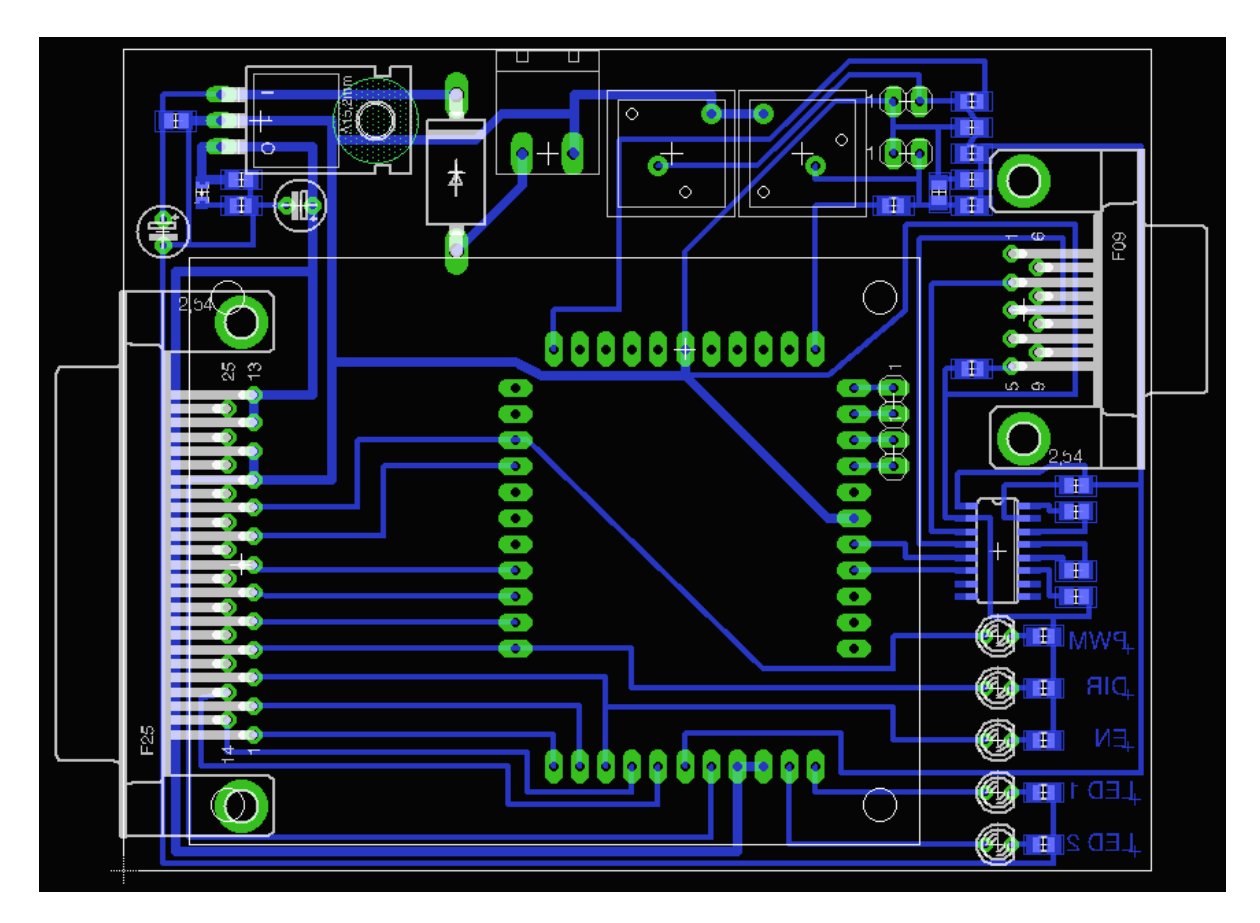

Obr. 8 návrh DPS

### **4.2 Zhotovenie, otestovanie a opravenie chýb DPS**

 Súčiastky boli na dosku napájané ručne. Kontrola spojov bola prevedená pomocou mikroskopu a multimetru. Následne bola doska odskúšaná a po úspešnom teste zapojená do obvodu.

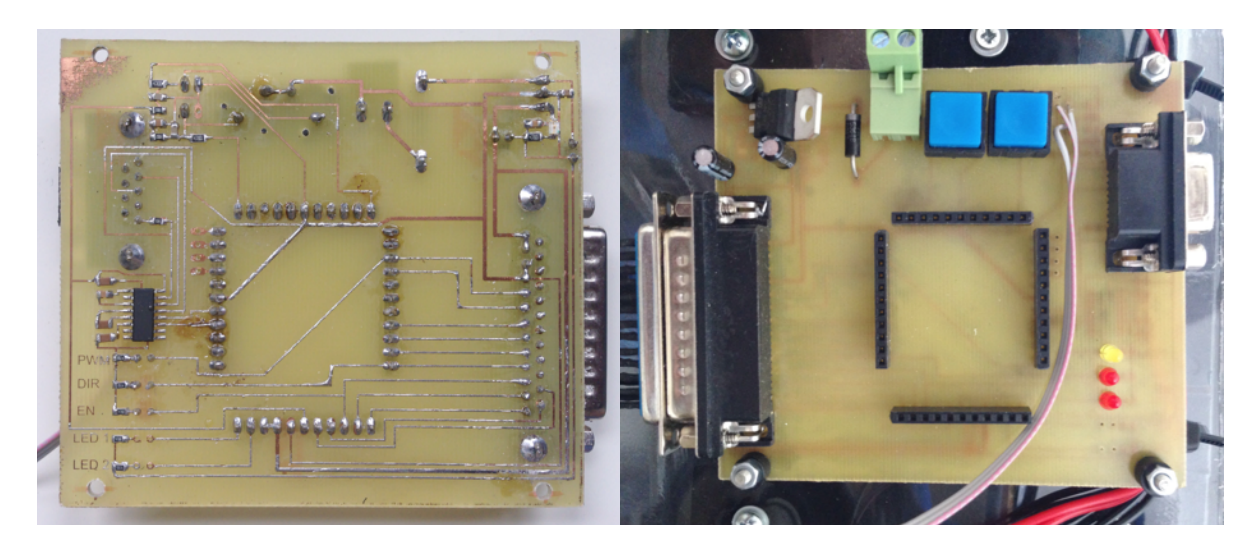

Obr. 9 Pohľad zospodu na DPS Obr. 10 Pohľad zvrchu na DPS

 Obe dosky (riadiaca aj H-mostík) boli pripevnené k doske plexiskla a táto doska uchytená na konštrukcii dverí auta. Na napájanie sa použil priemyselný zdroj na 12V jednosmerného prúdu, konektory sa zakrytovali nato vyrobenou maskou a zdroj sa pripevnil na konštrukciu dverí. Jednotlivé časti sa spojili káblami a tie sa upevnili sťahovacími páskami. Model sa teda pripravil na samotné používanie a nieje na ňom treba robiť žiadne ďaľšie úpravy.

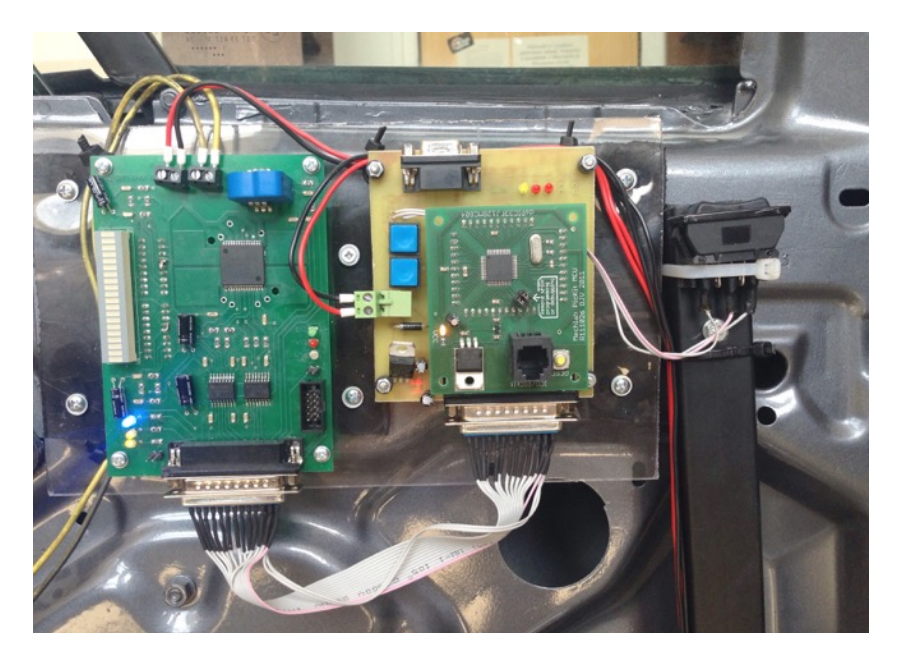

Obr. 11 Obe DPS a tlačidlá pripevnené ku konštrukcii dverí

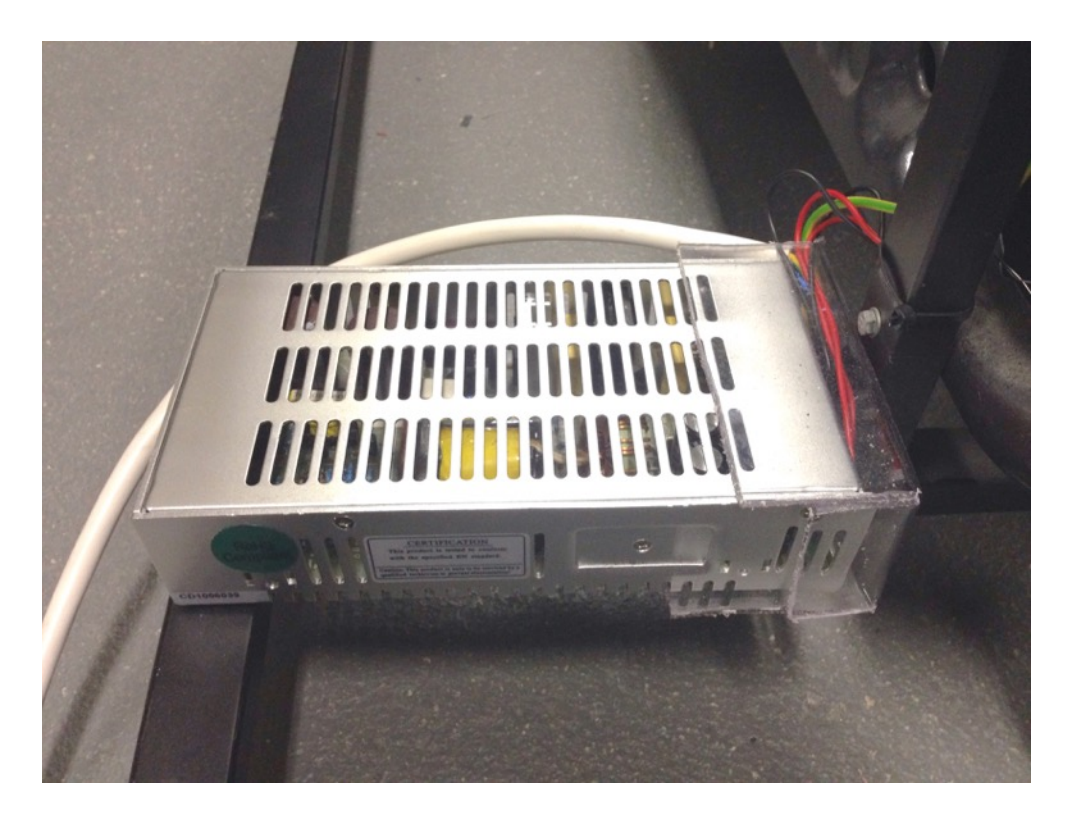

Obr. 12 Zdroj pripevnený ku konštrukcii dverí s bezpečnostným krytom z plexiskla

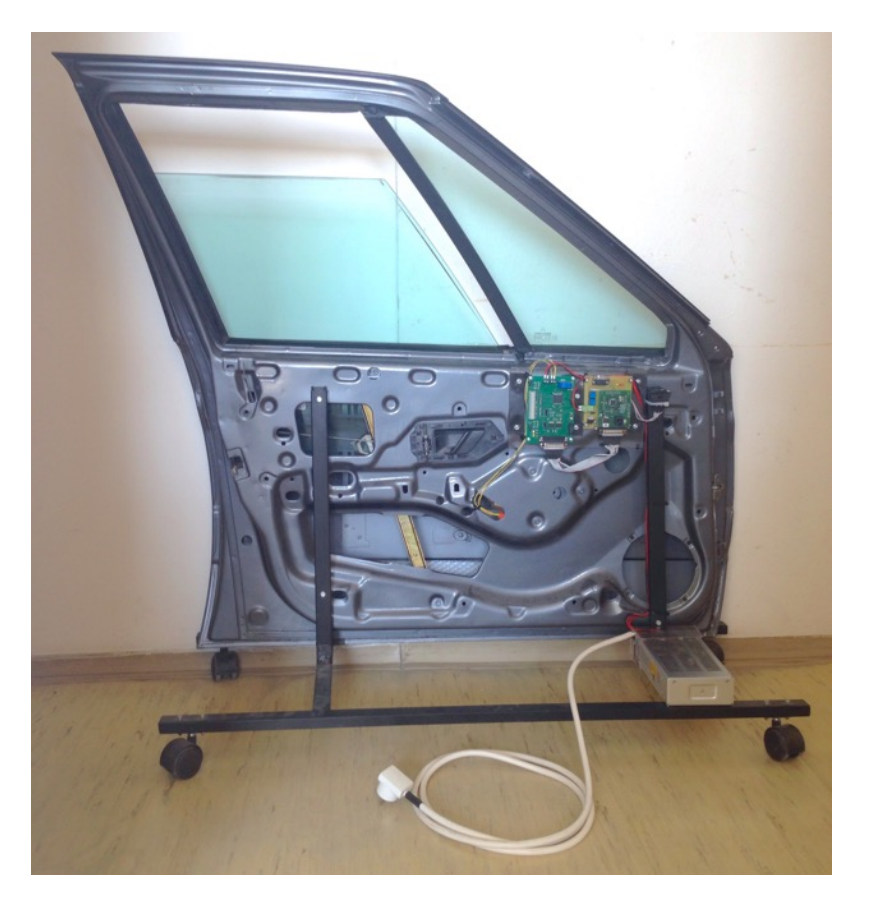

Obr. 13 Model okna s nainštalovanou elektronikou

### **4.3 Návrh programu v simulinku**

Pred návrhom programu som si najprv určil ako by mal fungovať:

- pri stlačení tlačidla nadol/nahor sa okno začne posúvať daným smerom, po dobu kým je tlačidlo stlačené
- pri dvojitom stlačení sa okno úplne otvorí/zatvorí
- po úplnom otvorení/zatvorení okna sa motor vypne a zapne sa len pri stlačení tlačidla pre opačný smer
- ak je pri zatváraní okna v ceste pevná prekážka, okno sa zastaví.

Postup navrhovania programu v simulinku:

- 1. vloženie potrebných "základných" panelov (napr. nastavenie jednotlivých portov,…)
- 2. vloženie vstupov a výstupov. Vstupy-tlačidlo nahor, tlačidlo nadol, veľkosť prúdu. Výstupy-PWM, zapnúť smer hore, zapnúť smer dole
- 3. návrh jednotlivých funkcií:
- **• funkcia stlačenie-posun**

Z bloku pre tlačidlo ide signál 1 až pokým nieje tlačidlo stlačené, vtedy ide signál 0. Výstupné bloky pre PWM a daný smer však potrebujú jednotkový signál pre spustenie. Ako riešenie teda stačí použiť negáciu a z nej vyviesť signál na PWM a daný smer. ďalej v tejto prácii budem považovať za "normálny" výstup z tlačidla pri stlačení 1, pre zjednodušenie.

#### **• funkcia - dvojité stlačenie**

Po stlačení tlačidla ide signál do "off delay" bloku, ktorý je nastavený na 0,1s. Za ním je "and" ktoré spája tento výstup s negáciou tlačidla. Po uvoľnení tlačidla teda pôjde signál 1 po dobu 0,1s z "and" do ďalšieho "off dellay". Tento "off delay" je nastavený na čas, za ktorý musí užívateľ opätovne stlačiť tlačidlo, aby nastalo dvojité stlačenie. Za ním je totiž ďalšie "and", ktoré je spojené s tlačidlom. Ja som tento čas nastavil nastavil pôvodne na 1s a neskôr počas testovania som ho zoptimalizoval. Čas prvého "off delay" nieje podstatný, pokým je menší než druhý "off delay".

tlačidlo pre daný smer

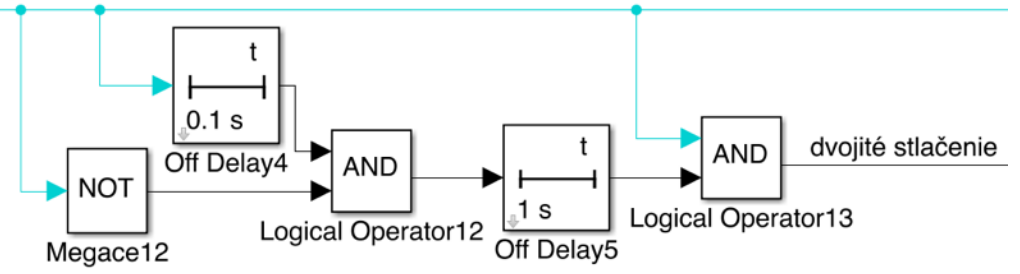

Obr. 14 Schéma funkcie "dvojité stlačenie"

#### **• funkcia - chod dvojitého stlačenia a zrušenie dvojitého stlačenia**

Po dvokliku je potrebné signál udržať po neurčitú dobu. Na to slúži pamäť, do ktorej sa uloží signál. Na zrušenie signálu som použil "and" a doňho zapojil vetvu, ktorá rozhoduje o zrušení signálu. Signál sa zruší, keď sa stlačí tlačidlo opačného smeru, alebo prúd prekročí kritickú hranicu.

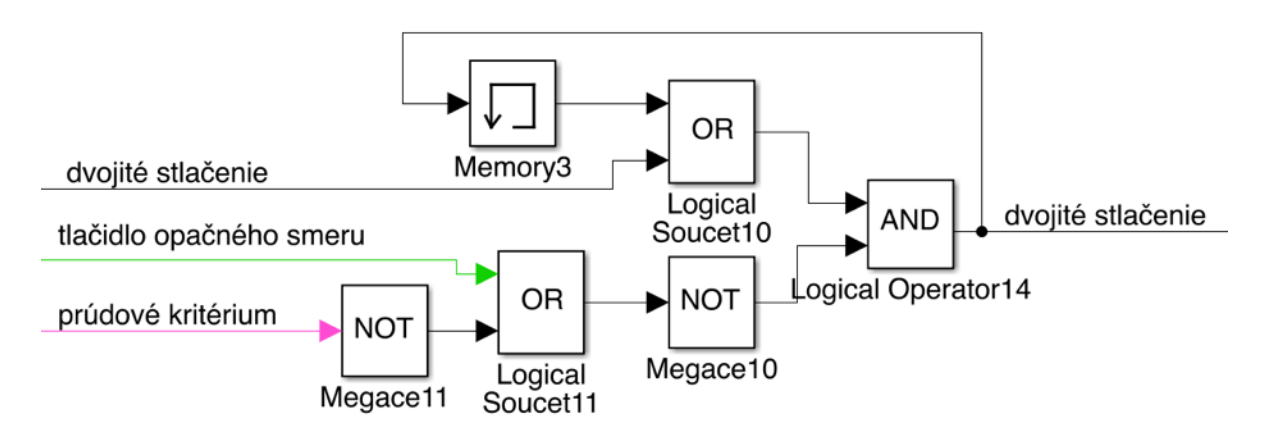

Obr. 15 Schéma funkcie "chod dvojitého stlačenia a zrušenie dvojitého stlačenia"

#### **• funkcia -zrušenie dvojitého stlačenia stlačením tlačidla pre opačný smer**

Užívateľ stlačí tlačidlo pre opačný smer. Ako je vidieť na obr. 15 signál tlačidla je privedený na "or" a následne znegovaný, takže keď užívateľ stlačí tlačidlo, do "and" pôjde nula a tá vypne bežiaci signál.

#### **• funkcia - blokovanie PWM pri prekročení kritického prúdu**

Veľkosť prúdu (konvertovaná AD prevodníkom) ide cez filter do porovnávacích blokov a keď sa splní jedna z podmienok a prúd prekročí kritickú hranicu, signál pôjde do vetvy pre zrušenie dvojitého stlačenia a zablokovanie PWM (prúdové kritérium) a uloží sa do pamäte. Pamäť slúži na to, aby sa nedalo opätovne spustiť dvojité stlačenie rovnakým smerom a blokovalo sa PWM, takže ani tlačidlo pre rovnaký smer nebude fungovať. Nebude však fungovať ani tlačidlo pre opačný smer, takže pri jeho stlačení je potrebné túto pamäť vymazať. Na to slúžia nasledujúce dve funkcie.

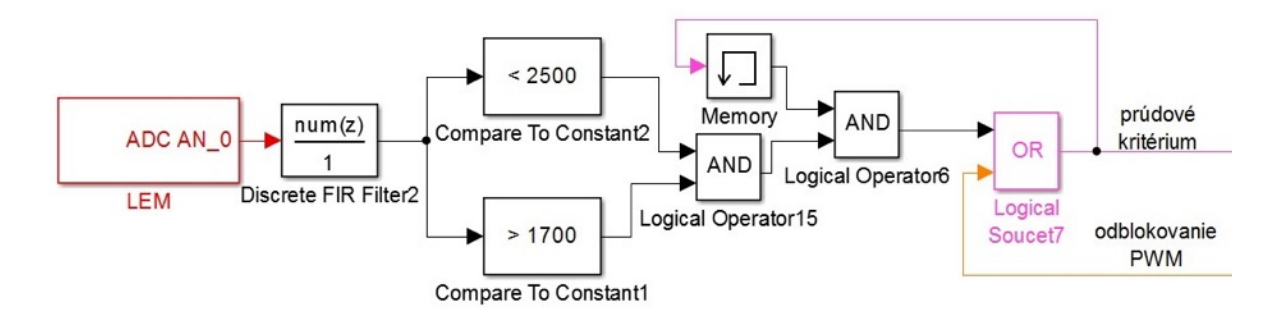

Obr. 16 Schéma funkcie "blokovanie PWM pri prekročení kritického prúdu"

#### **• funkcia - pamäť posledného stlačenia**

Pri stlačení tlačidla nadol pôjde signál cez negáciu na 0 a z "and" pôjde výstup 0. Pri stlačení tlačidla nahor pôjde signál do "or" a zmení výstup na 1 (ktorá sa uloží do pamäte). Funkcia bloku On delay bude vysvetlená v nasledujúcej funkcii.

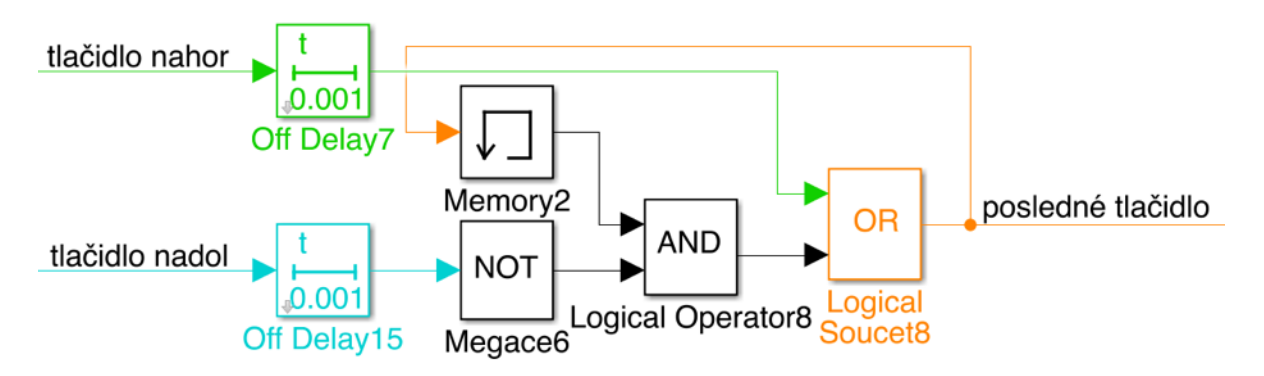

Obr. 17 schéma funkcie "pamäť posledného stlačenia"

#### **• funkcia - spúšťač opačného smeru pre odblokovanie PWM**

ak bolo naposledy stlačené tlačidlo nadol, nula pôjde do spodnej vetvy, zneguje sa (zároveň s nulou z PWM blokovania) a do "and" pôjdu dve 1. V nasledujúcom "and" bude jedna 1 a keď sa stlačí tlačidlo nahor, 1 pôjde do "and" a výstupný signál bude 1, ktorý odblokuje PWM

ak bolo naposledy stlačené tlačidlo nahor, 1 pôjde do hornej vetvy, a keď sa stlačí tlačidlo nadol, výstup sa zmení na 1.

On delay z funkcie posledného stlačenia slúži na to, aby keď sa stlačí opačné tlačidlo, na malý okamih sa toto nové stlačenie nezarátava ako posledné stlačenie a funkcia môže fungovať.

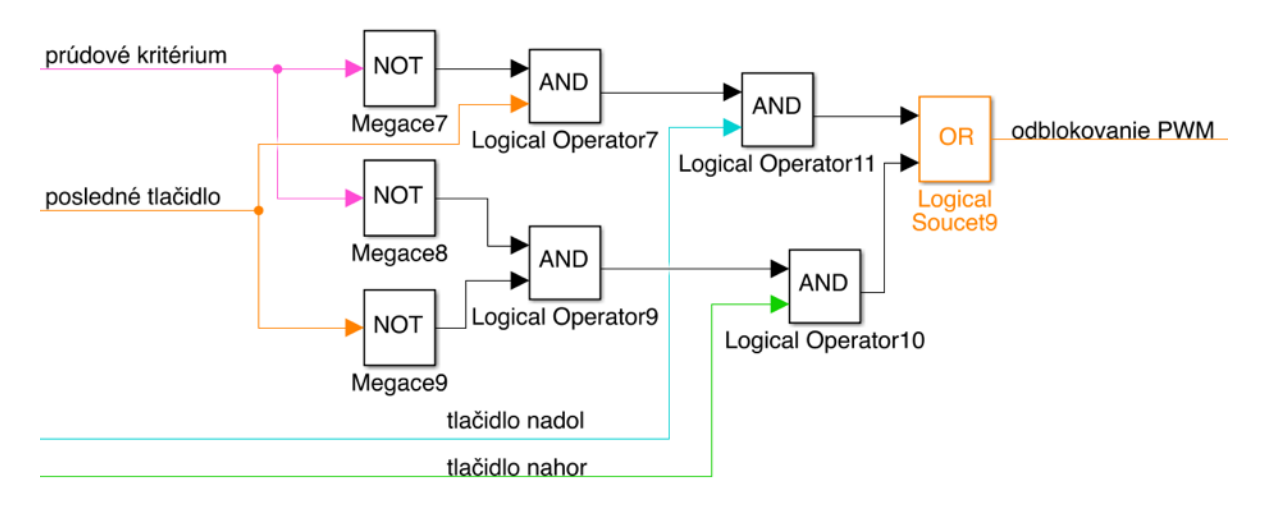

Obr. 18 funkcia "spúšťač opačného smeru pre odblokovanie PWM"

#### **• funkcia - nehybnosť pri zrušení dvojitého stlačenia**

keď užívateľ stlačí tlačidlo pre opačný smer počas pôsobenia dvojitého stlačenia, na 0,41s sa znefunkční toto tlačidlo, takže pokiaľ užívateľ nebude tlačiť tlačidlo dlhší čas, okno sa len zastaví a nezačne sa pohybovať opačným smerom.

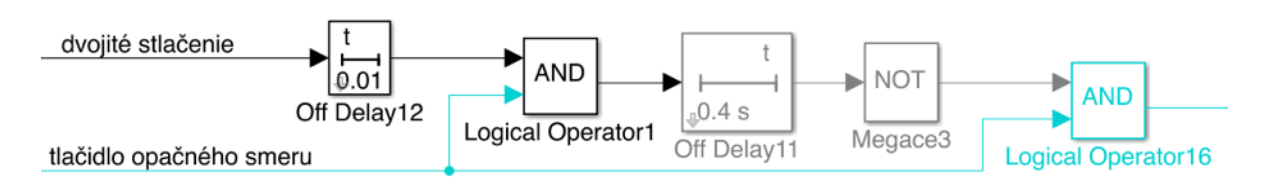

Obr. 19 funkcia "nehybnosť pri zrušení dvojitého stlačenia"

4. spojenie funkcií do jedného programu a oprava chýb

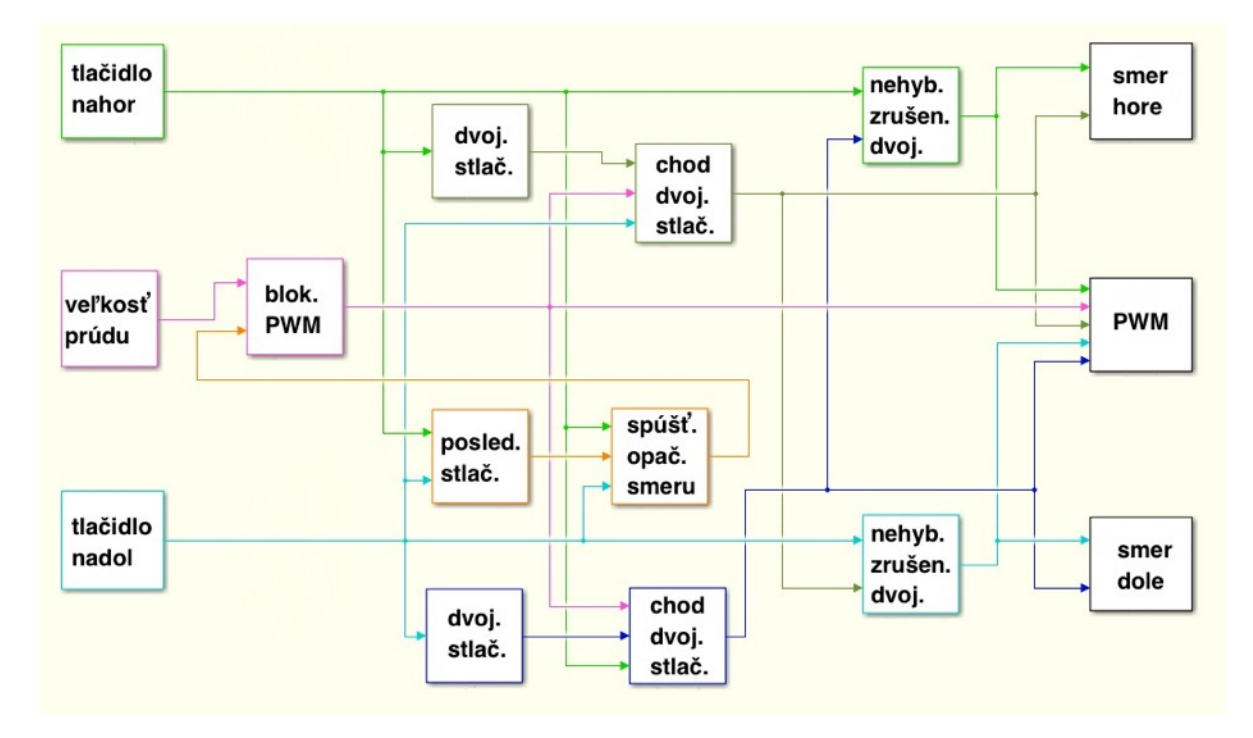

Obr. 20 Diagram prvého návrhu programu

#### **4.4 Testovanie a vyladenie programu**

 Po vybudovaní programu nasledovalo odskúšanie a snímanie prúdovej charakteristiky, spojením počítača s riadiacou doskou. Najprv som odpojil filter a znefunkčnil som funkciu "blokovanie PWM" pri prekročení prúdu, aby som videl prúdovú charakteristiku, tak ako je snímaná z motora, v celom priebehu posunu. Začiatočná poloha bola zatvorené okno. Následne som ho úplne otvoril, a po narazení do konečnej polohy som ešte chvíľu podržal tlačidlo pre zobrazenie veľkosti prúdu pri zablokovaní motora. Identické meranie som uskutočnil pre opačný smer. Grafy priebehu funkcí prúdovej charakteristiky sú vykreslené na nasledujúcej strane.

 Ako je vidieť na grafoch, štartovací prúd pri nábehu motora, je výrazne vyšší, ako po jeho rozbehu. Prúd pri posune okna je viditeľne vyšší pri posune okna nahor, než pri posune nadol. To je spôsobené pôsobením gravitačnej sily okna na otáčanie motora. Pri narazení okna na prekážku (úplné otvorenie/zatvorenie) sa prúd prudko zvýši a dosiahne hodnotu porovnateľnú s hodnotou prúdu pri štarte. Po zastavení motora hodnota prúdu saturuje na určitej hodnote a rýchlo sa cyklicky mení, čo je spôsobené prúdovou ochranou H-mostíka a prerušovaným signálom PWM.

 Aby program vedel rozlíšiť či pri vysokom prúde ide o rozbeh motora alebo narazenie na prekážku, potreboval som implementovať filter. Pri rozbehu motora totiž hodnota prúdu vybehne veľmi vysoko len na veľmi krátky čas. Potreboval som teda na filtry nastaviť správny počet meraní, ktoré sa spriemerujú a vyhodnotia ako jeden výsledok, aby som dosiahol prúdovú charakteristiku, kde by veľkosť štartovacieho prúdu mala podobnú veľkosť ako prúd pri behu motora. Musel som však dbať aj na to, aby nebola frekvencia vyhodnocovania príliš malá a systém pohotovo reagoval pri zmene prúdu pri narazení na prekážku.

 Urobil som sériu meraní s rôznymi filtrami, a ako optimálny som vyhodnotil filter s kĺzavým priemerom, ktorý sčíta 200 meraní a spriemeruje ich do jedného výsledku. Po zvyšok práce som pracoval s týmto filtrom.

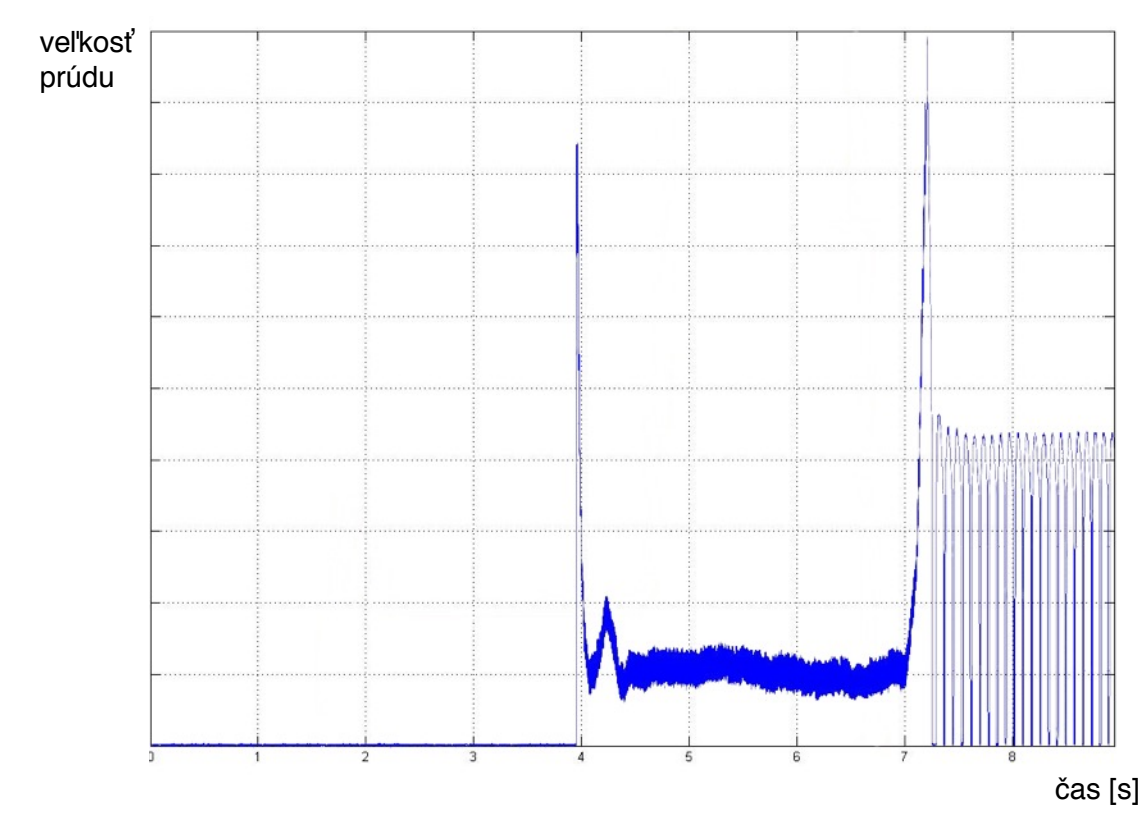

Obr. 21 Prúdová charakteristika pri pohybe okna zhora-dole (bez filtra)

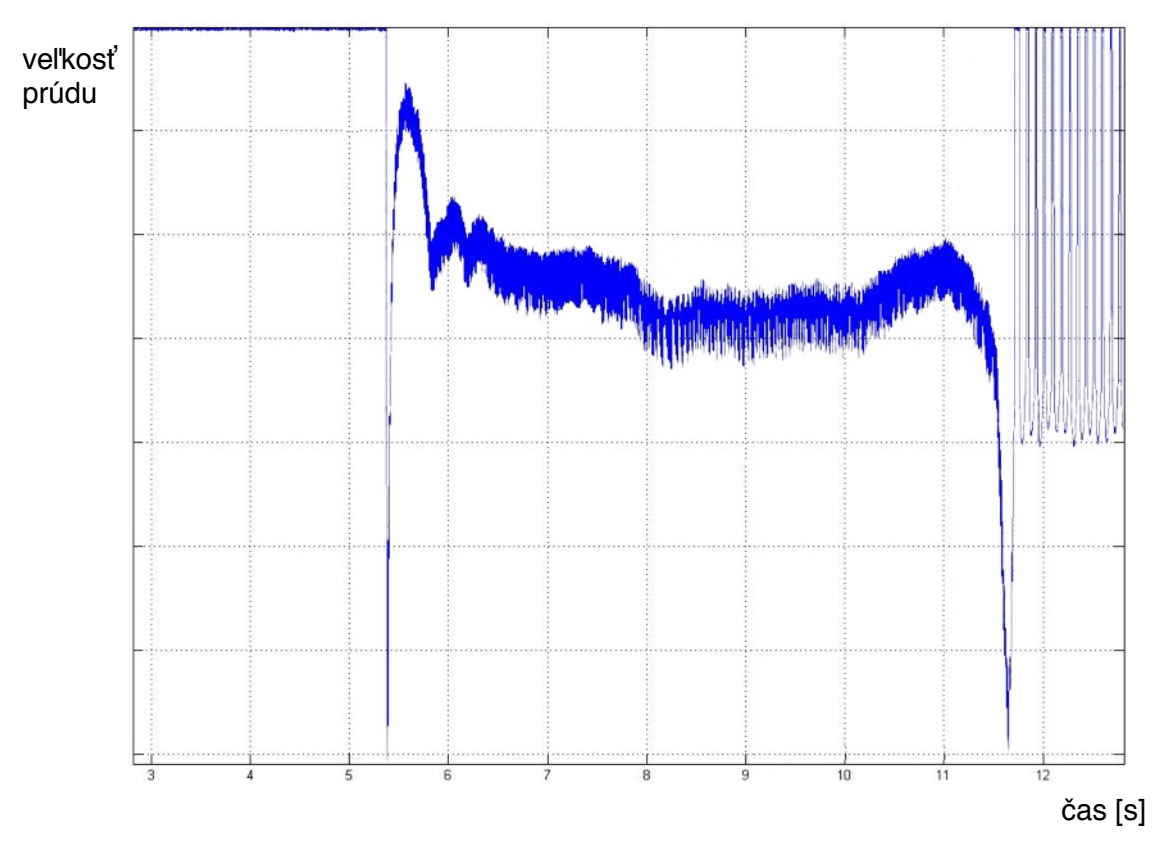

Obr. 22 Prúdová charakteristika pri pohybe okna zdola-hore (bez filtra)

 Po nastavení filtra som potreboval správne nastaviť hodnotu kritického prúdu, pri ktorom sa okno zastaví. Spravil som teda opäť merania rovnakým spôsobom ako v predchádzajúcom príklade, tentoraz však s použitím vyššie spomínaného filtra.

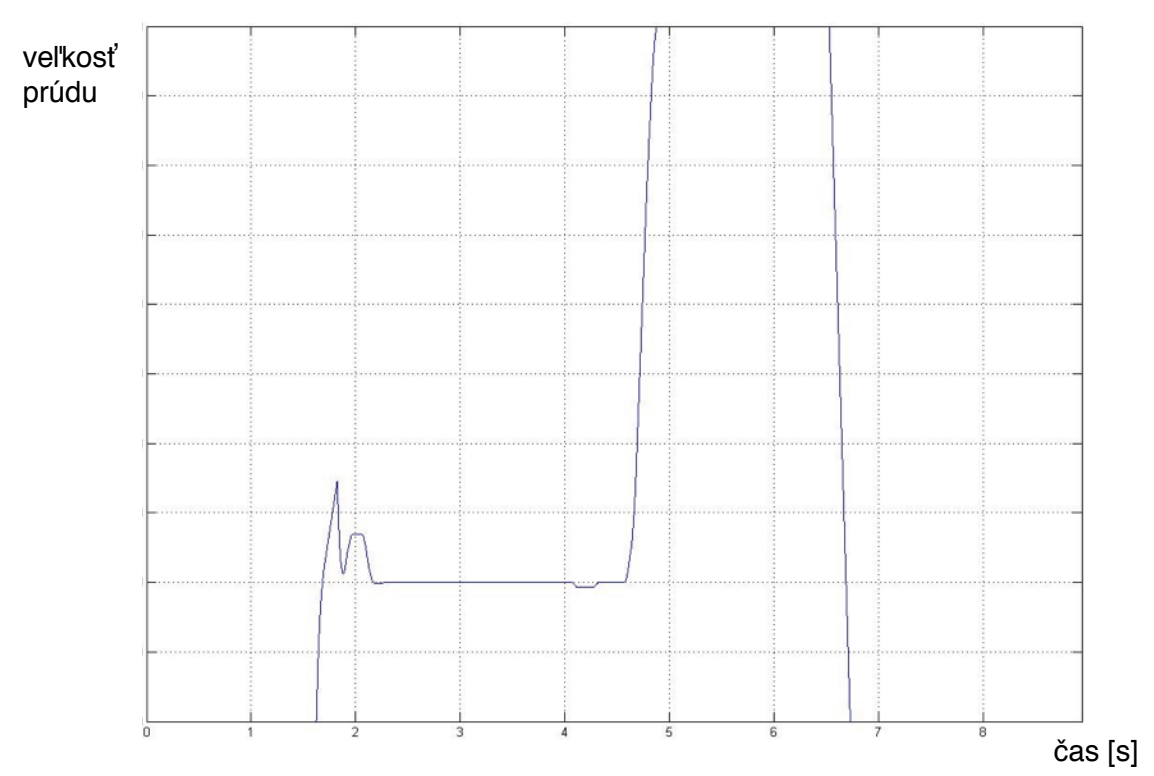

Obr. 23 Prúdová charakteristika pri pohybe okna zhora-dole

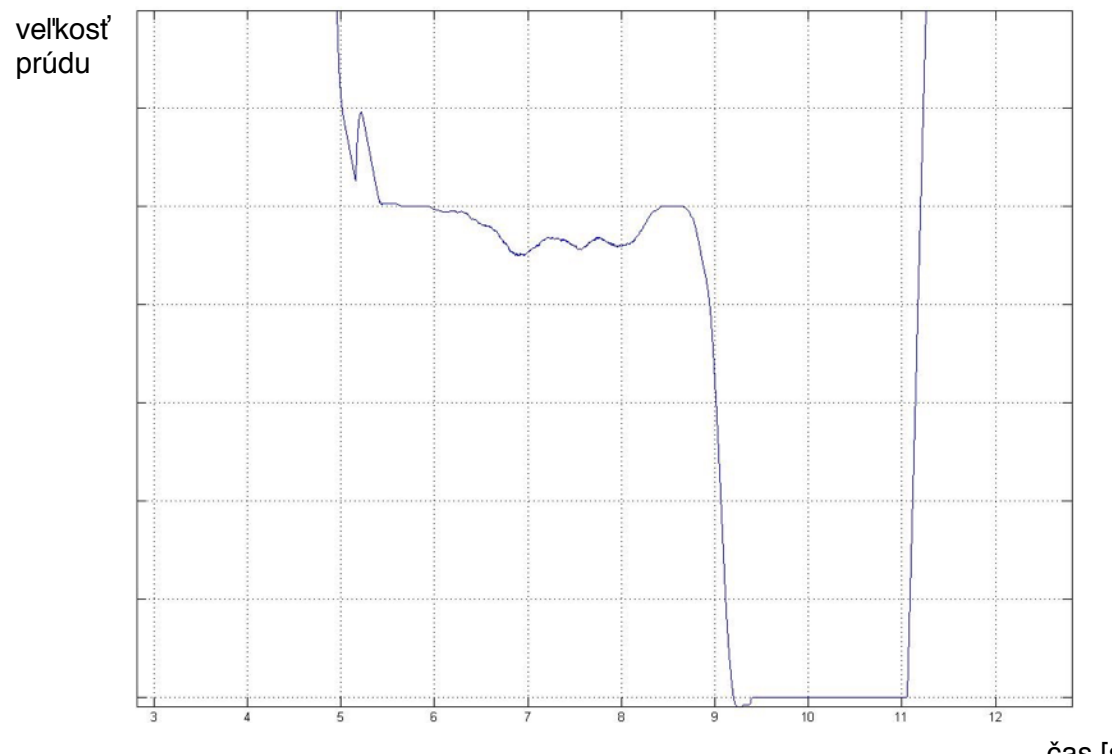

Obr. 24 Prúdová charakteristika pri pohybe okna zdola-hore

čas [s]

 Nameraná veľkosť prúdu je v jednotkách, priamo vytvorených AD prevodníkom, a jej presná veľkosť nieje pre naše použitie dôležitá, preto ju v grafoch neuvádzam.

 Emprickým skúšaním rôznych hodnôt kritického napätie pre zastavenie motora, som získal optimálnehodnoty pre plynulý a bezpečný chod okna.

Ďalšia hodnota, ktorú som musel nastaviť praktickým skúšaním bol čas pre funkciu "dvojité stlačenie". Potreboval som nájsť optimálny čas, za ktorý keď užívateľ stlačí opätovne to isté tlačidlo, príkaz sa vyhodnotí ako "dvojité stlačenie". Na počítačoch je tento čas pre operačný systém windows nastavený na 0,5s [7]. Ja som tento čas nastavil na 0,3s, pretože pri obsluhe okna je pohodlnejší o niečo kratší čas.

### **4.5 Implementácia návrhov na vylepšenie programu**

 Po nejakom čase strávenom testovaním programu s oknom som sa rozhodol urobiť niekoľko úprav v programe pre vylepšenie chodu. Tu je ich popis:

#### **• funkcia - off delay pri stlačení tlačidla**

Pri dvojitom stlačení tlačidla pre úplné otvorenie/zatvorenie sa okno na malú chvíľu zastaví po prvom uvoľnení tlačidla. Posun teda nieje plynulý. Pre plynulejší chod okna pri dvojitom stlačení som implementoval funkciu off delay do funkcie tlačidla, a čas nastavil na 0,3s, čo je čas, potrebný pre funkciu "dvojité stlačenie".

#### **• funkcia - zastavenie motora pri neprimerane dlhom pohybe okna nahor**

Pri testovaní programu som si všimol, že keď okno narazí na mäkkú prekážku a pomaly sa pohybuje smerom nahor, motor sa nezastaví, lebo hodnota prúdu neprekročí kritickú hranicu. Na zabezpečenie úplnej bezpečnosti pri pohybe okna nahor, som vytvoril funkciu, ktorá keď zaznamená zvýšený prúd po neprimerane dlhý čas 4,5s (čas pre normálne zatvorenie okna z polohy keď je úplne otvorené je 4,2), stlačí tlačidlo nadol po dobu 0,7s. Okno sa teda mierne posunie nadol a nebude naďalej vyvýjať silu smerom nahor.

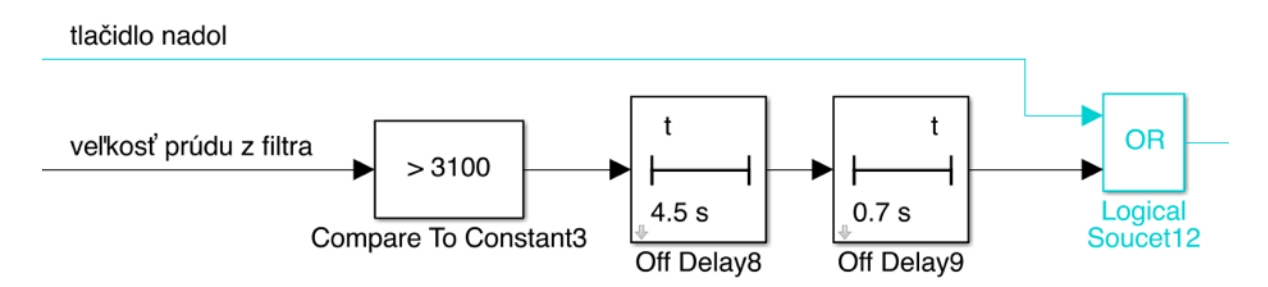

Obr. 25 funkcia "zastavenie motora pri neprimerane dlhom pohybe okna nahor"

### **4.6 Diagram a popis funkcie výsledného programu**

Popis fungovania výsledného programu:

- stlačenie tlačidla nadol/nahor: okno sa začne posúvať daným smerom, po dobu stlačenia tlačidla plus 0,4s.
- dvojité stlačenie tlačidla nadol/nahor (v časovom intervale 0,4s): okno sa začne posúvať daným smerom, až pokým nenarazí na pevnú prekážku. Vtedy sa motor vypne a tlačidlo pre identický smer sa znefunkční až do najbližšieho stlačenia tlačidla pre opačný smer.
- pokiaľ pri posune okna po dvojitom stlačení tlačidla pre určitý smer užívateľ stlačí tlačidlo pre opačný smer, okno sa zastaví a od toho momentu nebude reagovať na aktuálne stlačenie tlačidla po dobu 0,4s.
- pokiaľ pri posune okna nahor okno nenarazí na pevnú prekážku po dobe 6s, program stlačí tlačidlo nadol na čas 0,5s.

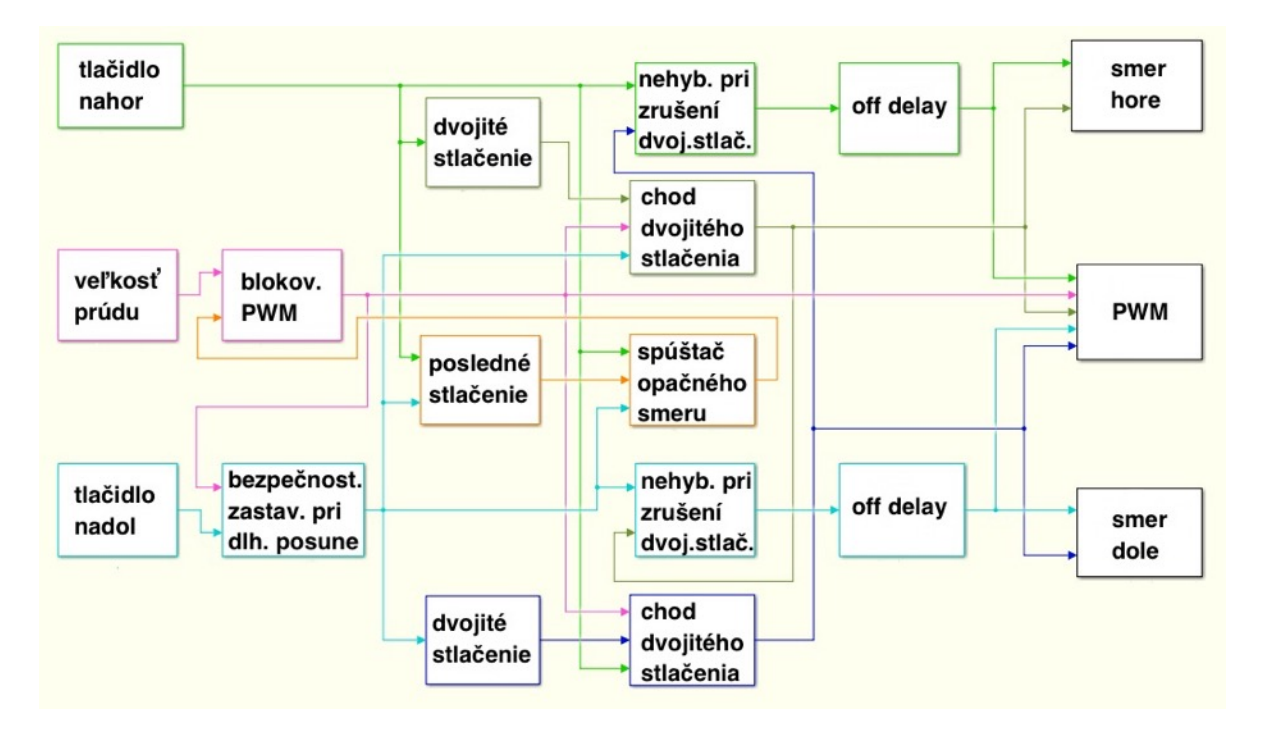

Obr. 26 Diagram výsledného programu

Schéma výsledného programu je uvedená v pílohe.

## **5. Záver**

 Cielom tejto práce bolo navrhnúť a naprogramovať riadiacu elektroniku, tak aby vznikol kompletný výukový model okna automobilu a aby sa splnili vyššie spomínané ciele riešenia. Svojou prácou som nadviazal na bakalársku prácu Jaroslava Keprta, a mojou úlohou bolo dokončiť tento projekt.

 Prácu som začal preštudovaním si spôsobu návrhu riadiacej elektroniky a jej programovania. Tiež som sa musel oboznámiť s prácou Jaroslava Keprta a jeho doskou s Hmostíkom aby som na ňu vedel nadviazať. Následne som navrhol DPS, ktorej základným prvkom bol mikrokontrolér dsPIC33fj128mc804. Doska sa následne pripojila k H-mostíku a zdroju a všetka elektronika sa pripevnila k modelu okna. Pri programovaní v simulinku som musel dbať na to, aby bol model funkčný a boly splnené požiadavky na program. Potom som program otestovat a vyladil tak, aby bola zaručená jeho spoľahlivá funkčnosť a minimalizovaná možnosť poruchy. Pri tvorbe programu som jednotlivé funkcie a ich úpravu konzultoval s mojim vedúcim práce.

 Výsledkom je dokončený, funkčný model okna automobilu a teda cieľ práce bol splnený. Všetka elektronika bola pevne uchytená a nebezpečné miesta na zdroji napätia boli zakrytované. Mikrokontrolér je naprogramovaný na spomínaný program a v prípade potreby sa dá naňho nahrať iný program, alebo sa dá jednoducho vymeniť. Jediná údržba, ktorú si model vyžaduje, je občasné čistenie mechanických častí, predovšetkým pohyblivých častí ako je koľajnica, po ktorej sa okno pohybuje, pretože nieje zakrytovaná a dostávajú sa na ňu nečistoty. Koľajnica potrebuje tiež občas naolejovať, lebo inak sa može okno zadrhávať a zvýšeným trením sa zvyšuje prúd v motore, čo môže spôsobiť zastavenie motora (To sa dá tiež vyriešit nastavením nižšej hodnoty kritického prúdu pre zastavenie motora). Model okna je teda pripravený na používanie.

### **6. Zoznam použitých obrázkov a tabuliek**

Obrázok 1: strana 9, Princíp fungovania elektricky poháňaného okna [3]

- Obrázok 2: strana 10, Schéma jednoduchého H-mostíka [4]
- Obrázok 3: strana 11, Pohľad z vrchu na DPS [2]
- Obrázok 4: strana 11, Pohľad zo spodu na DPS [2]
- Obrázok 5: strana 11, Detail zapojenia konektoru Canon [2]
- Obrázok 6: strana 12, Popis jednotilých pinov mikrokontroléra [5]
- Obrázok 7: strana 13, "Horná" doska sady Edu kit
- Obrázok 8: strana 16, Návrh DPS
- Obrázok 9: strana 17, Pohľad zospodu na DPS
- Obrázok 10: strana 17, Pohľad zvrchu na DPS
- Obrázok 11: strana 17, Obe DPS a tlačidlá pripevnené ku konštrukcii dverí
- Obrázok 12: strana 18, Zdroj pripevnený ku konštrukcii dverí s bezpečnostným krytom z plexiskla
- Obrázok 13: strana 18, Model okna s nainštalovanou elektronikou
- Obrázok 14: strana 19, Schéma funkcie "dvojité stlačenie"
- Obrázok 15: strana 20, Schéma funkcie "chod dvojitého stlačenia a zrušenie dvojitého stlačenia"
- Obrázok 16: strana 20, Schéma funkcie "blokovanie PWM pri prekročení kritického prúdu"
- Obrázok 17: strana 21, schéma funkcie "pamäť posledného stlačenia"
- Obrázok 18: strana 21, funkcia "spúšťač opačného smeru pre odblokovanie PWM"
- Obrázok 19: strana 22, funkcia "nehybnosť pri zrušení dvojitého stlačenia"

Obrázok 20: strana 22, Diagram prvého návrhu programu

- Obrázok 21: strana 24, funkcia Prúdová charakteristika pri pohybe okna zhora-dole (bez filtra)
- Obrázok 22: strana 24, Prúdová charakteristika pri pohybe okna zdola-hore (bez filtra)
- Obrázok 23: strana 25, Prúdová charakteristika pri pohybe okna zhora-dole
- Obrázok 24: strana 25, Prúdová charakteristika pri pohybe okna zdola-hore
- Obrázok 25: strana 26, funkcia "zastavenie motora pri neprimerane dlhom pohybe okna nahor"

Obrázok 26: strana 27, Diagram výsledného programu

Tabuľka 1: strana 16, Popis pinov konektoru canon pre riadiaccu dosku

## **7. Referencie**

- [1] HORÁK, P. Řízení laboratorního modelu nestabilního balancujícího vozidla. Brno: Vysoké učení technické v Brně, Fakulta strojního inženýrství, 2011.
- [2] KEPRT, J. *Řízení otvírání okna osobního automobilu.* Brno: Vysoké učení technické v Brně, Fakulta strojního inženýrství, 2012.
- [3] *What Are Auto Power Windows ?* [online]. 2011 [cit. 2015-05-23]. Dostupný z <WWW: http://cagautopowerwindowslv.com/auto\_power\_windows\_mechanism
- [4] *Робот на RaspberryPi, Arduino и RaspiCam + OpenCV.* [online]. 2015 [cit. 2015-05-23]. Dostupný z <WWW: http://habrahabr.ru/post/249421/
- [5] *dsPIC33FJ32MC302/304, dsPIC33FJ64MCX02/X04 and dsPIC33FJ128MCX02/X04 Data Sheet (04/19/2012)* [online] 2007-2011 [cit. 2015-05-23]. Dostupný z <WWW: http://www.microchip.com/wwwproducts/Devices.aspx? product=dsPIC33FJ128MC804
- [6] *PIC EduKit* [online]. Dostupný z <WWW: http://www.umt.fme.vutbr.cz/~rgrepl/wiki/ doku.php?id=stud:pic\_edukit
- [7] *GetDoubleClickTime function* [online]. [cit. 2015-05-23]. Dostupný z <WWW: https://msdn.microsoft.com/en-us/library/windows/desktop/ms646258(v=vs.85).aspx

# **8. Zoznam príloh**

Príloha 1: Schéma DPS riadiacej dosky

Príloha 2: Bloková schéma výsledného programu v simulinku

Príloha 3: Dokumentácia